# FAQ / Application Note

**Empowering a SMART** 

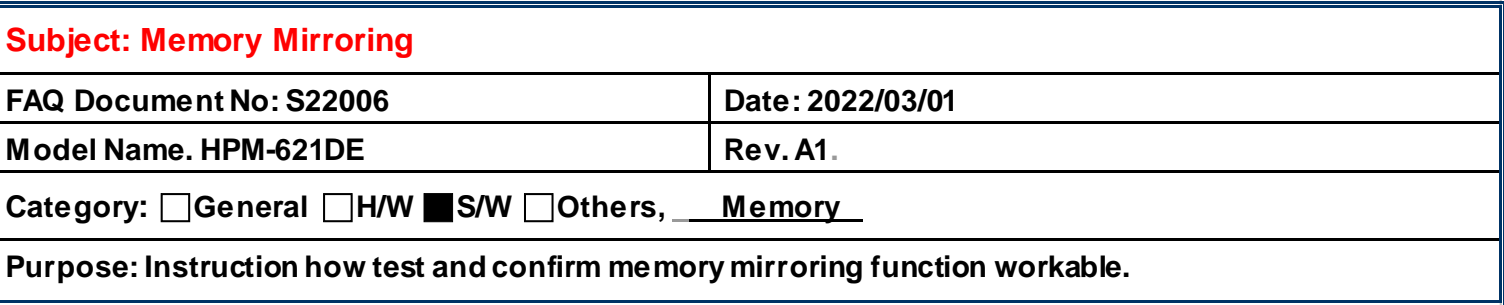

**Memory-mirroring** mode provides full memory redundancy while reducing the total system memory capacity in half. Memory channels are grouped in pairs with each channel receiving the same data. If a failure occurs, the memory controller switches from the DIMMs on the primary channel to the DIMMs on the backup channel. The DIMM installation order for memory mirroring varies based on the number of processors and DIMMs installed in the server.

- **M/B**: HPM-621DE
- **BIOS version**: HPM6210H.bin

Technology Inc.

- **Memory module**: 2 x Apacer 8GB ECC REG-DIMM DDR4 3200
- **Memory Mirror**: Install memory method:

CPU 0: DIMM1+DIMM2 slot or DIMM3+DIMM4 slot or DIMM5+DIMM6 slot

BIOS: HPM6210H.bin

1.BIOS message "(HPM6210H) HPM-621DE BIOS Version:0.0H Date:11/03/2021"

2.Unhide item "Memory RAS Configuration" for Mirror mode can be used

Aptio Setup Utility - Copyright (C) 2021 America Main Advanced Server Mgmt Security Boot Save & Exit

BIOS Information BIOS Vendor Core Version Compliancy Project Version Build Date and Time Access Level BIOS Name BIOS Version

American Megatrends 5.14 UEFI 2.7; PI 1.6 0ACLA 0.45 x64 11/03/2021 11:00:40 Administrator **HPM6210H**  $0.0H$ 

## **Avalue Technology Inc.**

www.avalue.com.tw sales@avalue.com.tw Tel: +886-2-8226-2345 Fax: +886-2-8226-2777

Avalue USA sales@avalue-usa.com Tel: +732-414-6500 Fax: +732-414-6501

Avalue Japan sales.japan@avalue.co.jp Tel: +81-3-5807-2321 Fax: +81-3-5807-2322

Avalue China sales.china@avalue.com.cn Tel: +86-21-5169-3609 Fax:+86-21-5445-3266

7F, 228, Lian-cheng Road, Zhonghe Dist., New Taipei City 235, Taiwan

Avalue European Service Centre eu rma service@avalue.com.tw Tel: +31-251-7002-87

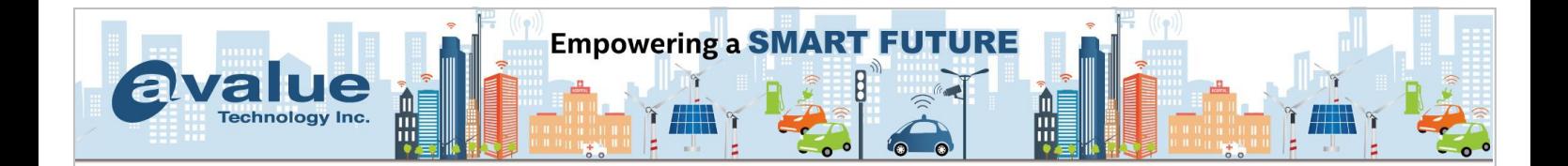

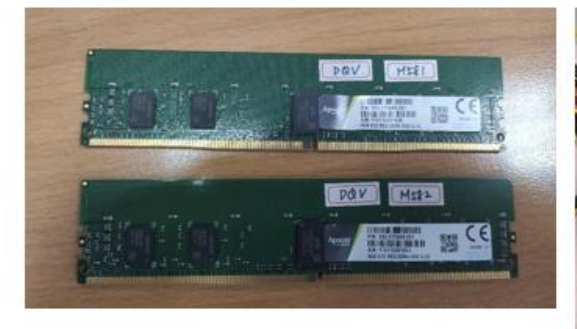

- $\times$  2 x Apacer 8GB ECC REG-DIMM DDR4 3200
- $\checkmark$  DIMM1+DIMM2

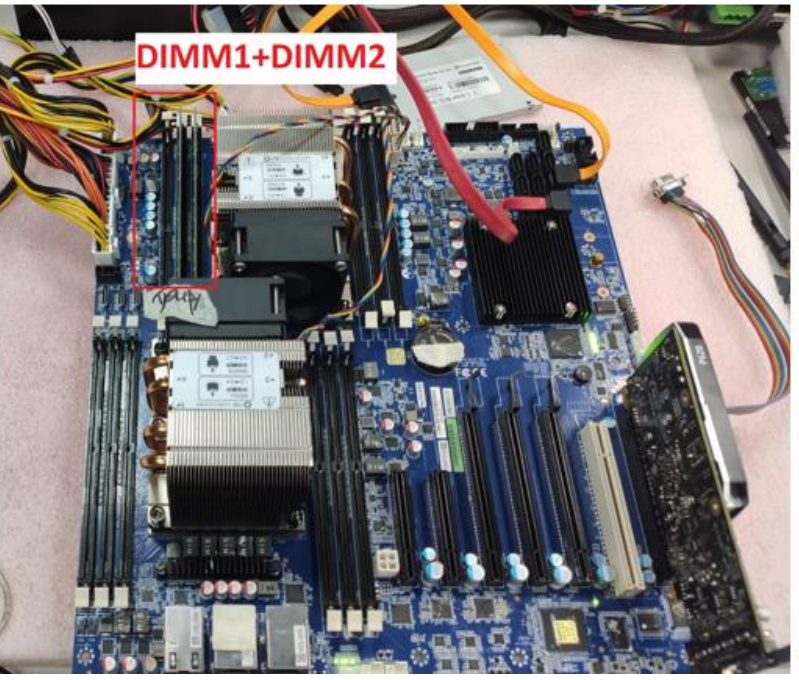

#### **BIOS setting:**

BIOS path: Advanced->Memory Configuration->Memory RAS Configuration-> Mirror Mode: Enable Mirror Mode(1LM)

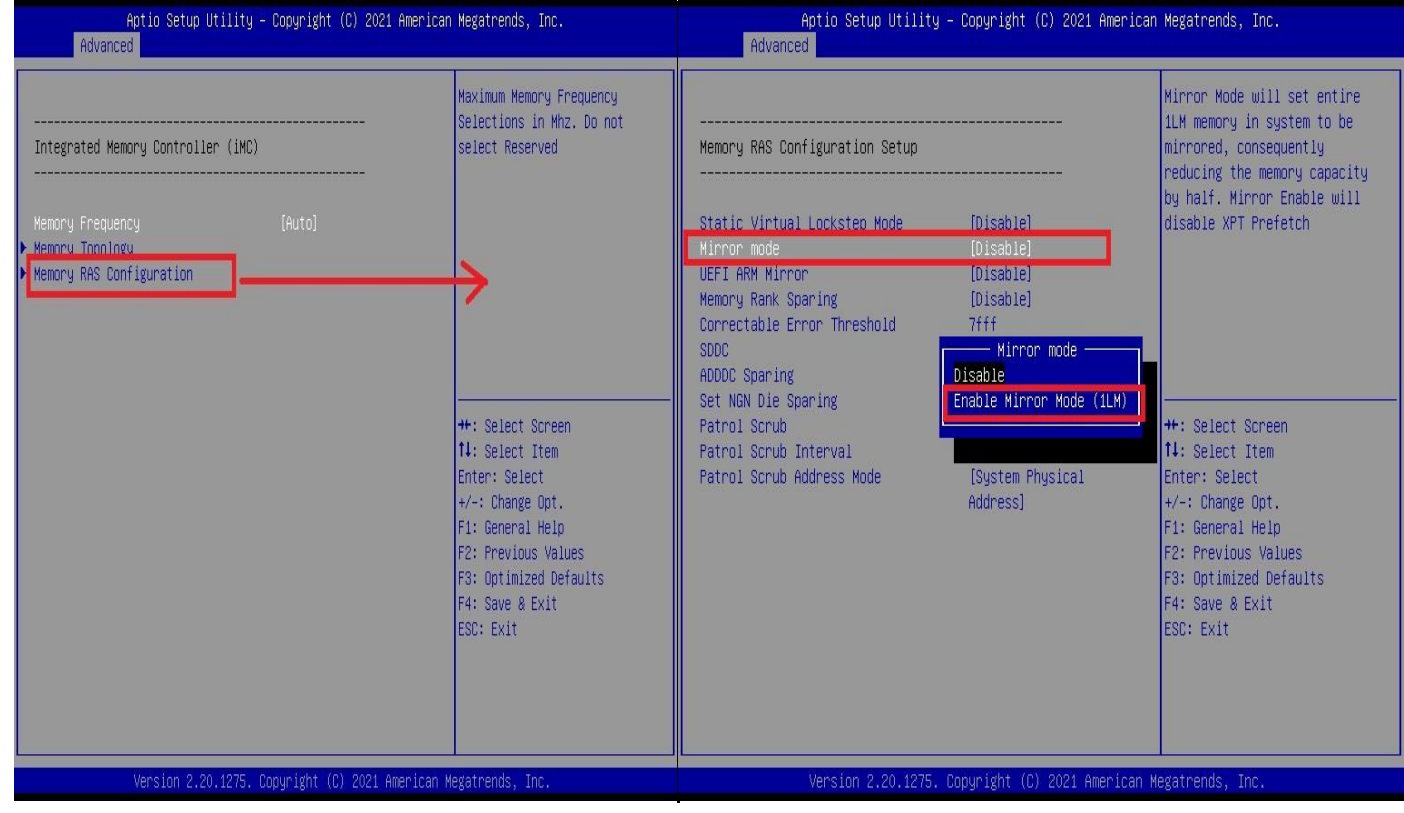

## **Avalue Technology Inc.**

www.avalue.com.tw sales@avalue.com.tw Tel: +886-2-8226-2345 Fax: +886-2-8226-2777 Avalue USA sales@avalue-usa.com Tel: +732-414-6500 Fax: +732-414-6501

Avalue Japan sales.japan@avalue.co.jp Tel: +81-3-5807-2321 Fax: +81-3-5807-2322

Avalue China sales.china@avalue.com.cn Tel: +86-21-5169-3609 Fax:+86-21-5445-3266

7F, 228, Lian-cheng Road, Zhonghe Dist., New Taipei City 235, Taiwan

Avalue European Service Centre eu\_rma\_service@avalue.com.tw Tel: +31-251-7002-87

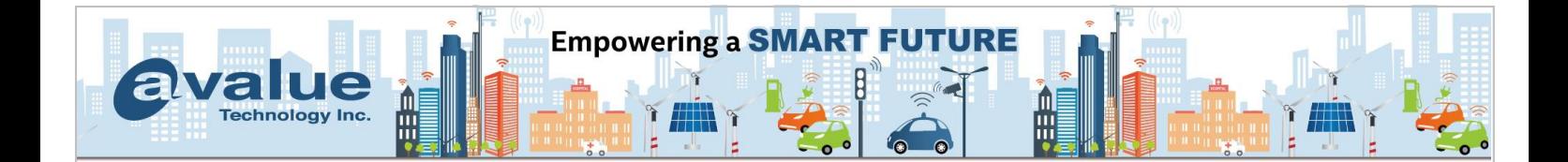

It can detected install memory hardware information:

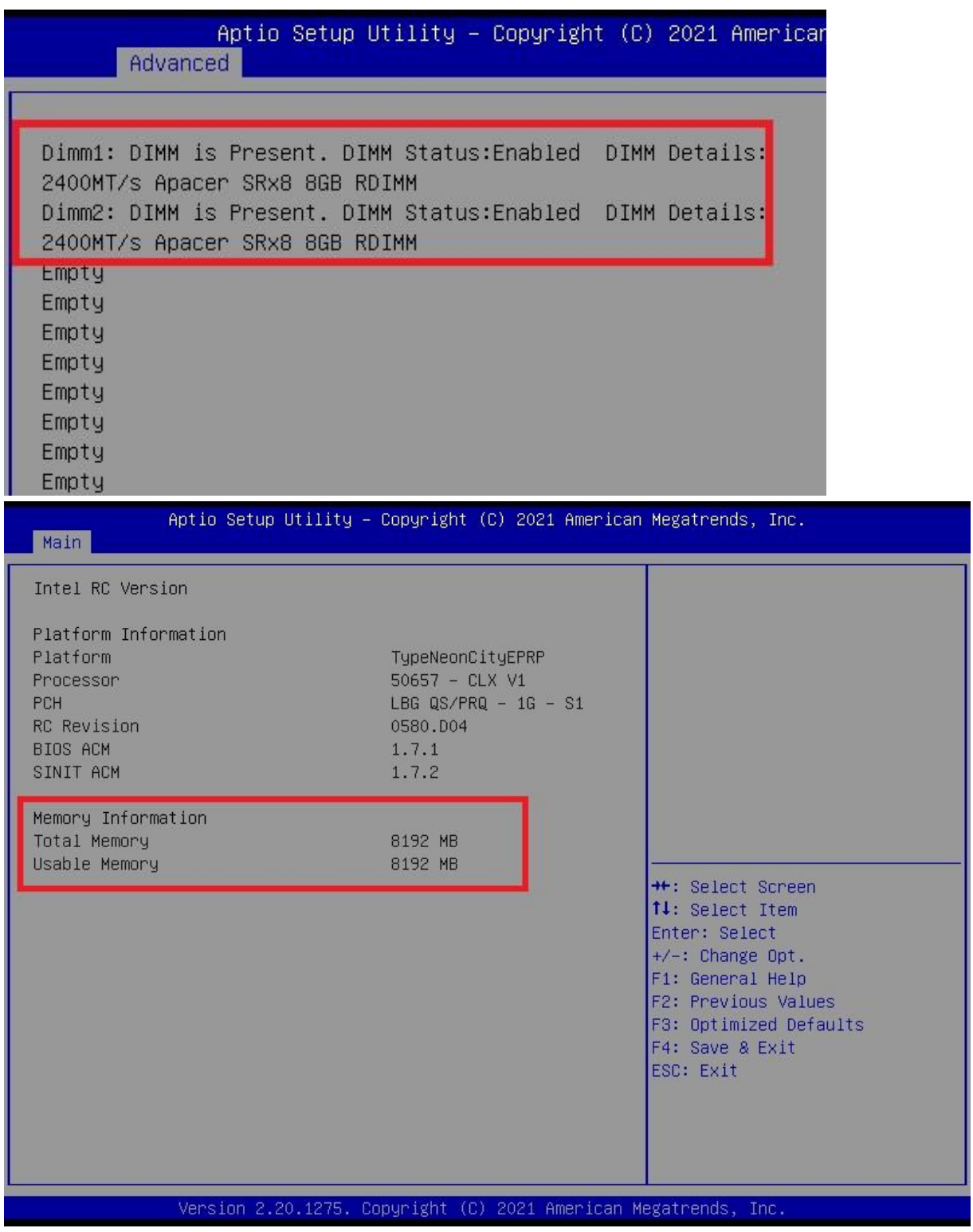

#### **Avalue Technology Inc.**

www.avalue.com.tw sales@avalue.com.tw Tel: +886-2-8226-2345 Fax: +886-2-8226-2777

Avalue USA sales@avalue-usa.com Tel: +732-414-6500 Fax: +732-414-6501

Avalue Japan sales.japan@avalue.co.jp Tel: +81-3-5807-2321 Fax: +81-3-5807-2322

Avalue China sales.china@avalue.com.cn Tel: +86-21-5169-3609 Fax:+86-21-5445-3266

7F, 228, Lian-cheng Road, Zhonghe Dist., New Taipei City 235, Taiwan

Avalue European Service Centre eu\_rma\_service@avalue.com.tw Tel: +31-251-7002-87

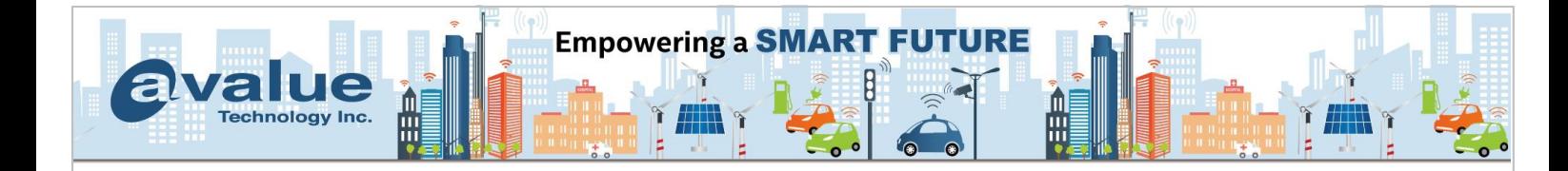

It can look total memory size is  $8GB \times 2 = 16GB$  (7.66GB usable) in Windows 10 OS.

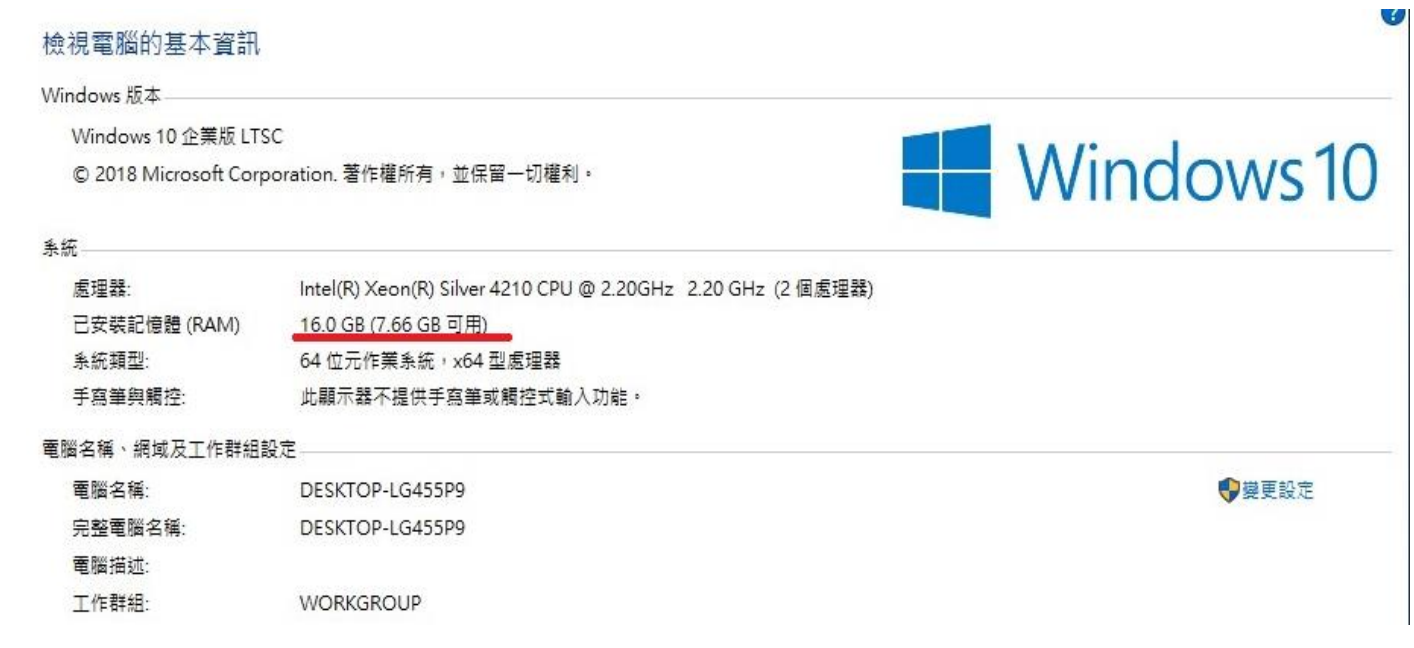

And resource monitor shown that memory have been hardware reserve 8538MB(around 8GB).

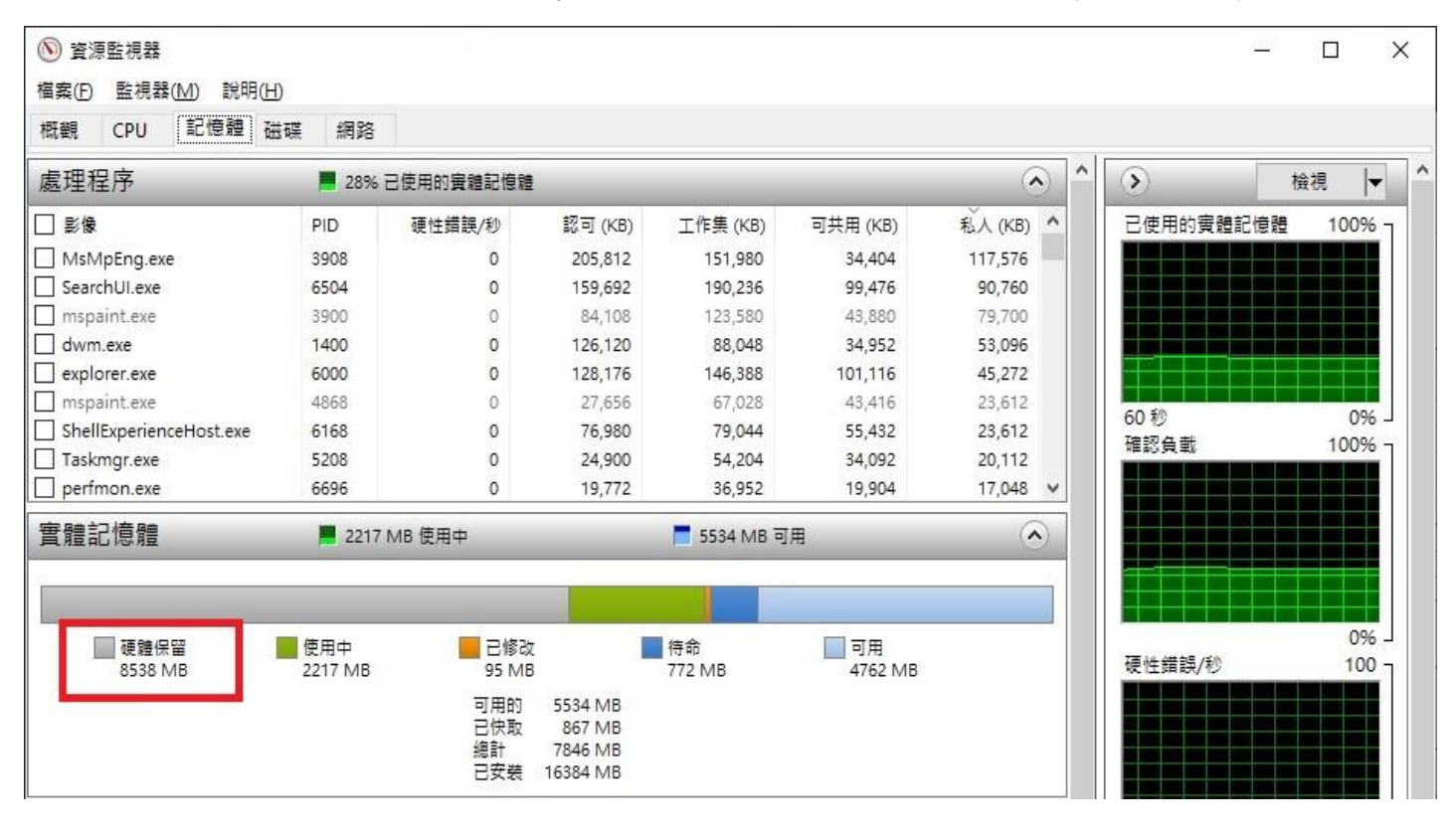

# **Avalue Technology Inc.**

www.avalue.com.tw sales@avalue.com.tw Tel: +886-2-8226-2345 Fax: +886-2-8226-2777 Avalue USA sales@avalue-usa.com Tel: +732-414-6500 Fax: +732-414-6501

Avalue Japan sales.japan@avalue.co.jp Tel: +81-3-5807-2321 Fax: +81-3-5807-2322

Avalue China sales.china@avalue.com.cn Tel: +86-21-5169-3609 Fax:+86-21-5445-3266

7F, 228, Lian-cheng Road, Zhonghe Dist., New Taipei City 235, Taiwan

Avalue European Service Centre eu\_rma\_service@avalue.com.tw Tel: +31-251-7002-87

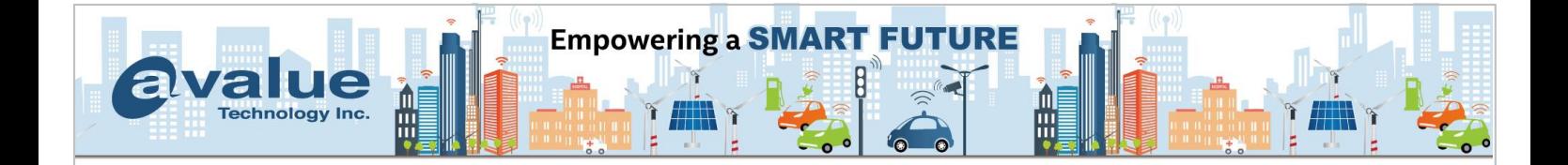

#### HPM-621DE Memory Mirroring Channel:

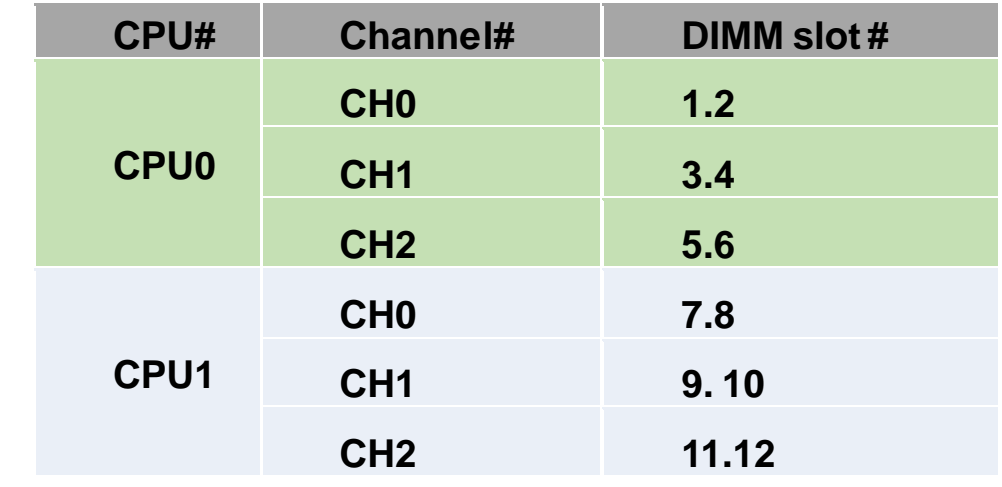

1. Enable Memory mirroring, it must install one pair memory DIMM at server board.

Example: one at DIMM1 slot, mirror at DIMM2 slot.

2. It must install same DIMM module/memory type/Model/size and frequency per each channel. -End

## **Avalue Technology Inc.**

www.avalue.com.tw sales@avalue.com.tw Tel: +886-2-8226-2345 Fax: +886-2-8226-2777

Avalue USA sales@avalue-usa.com Tel: +732-414-6500 Fax: +732-414-6501

Avalue Japan sales.japan@avalue.co.jp Tel: +81-3-5807-2321 Fax: +81-3-5807-2322

Avalue China sales.china@avalue.com.cn Tel: +86-21-5169-3609 Fax:+86-21-5445-3266

7F, 228, Lian-cheng Road, Zhonghe Dist., New Taipei City 235, Taiwan

Avalue European Service Centre eu\_rma\_service@avalue.com.tw Tel: +31-251-7002-87